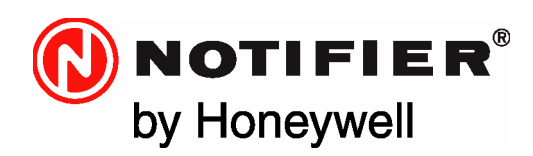

# ONYXWorks® NFN Gateway **PC** Installation & Operation Manual

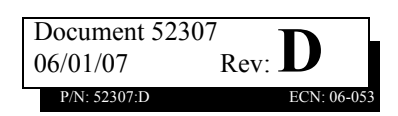

# **Fire Alarm System Limitations**

#### *While a fire alarm system may lower insurance rates, it is not a substitute for fire insurance!*

**An automatic fire alarm system—**typically made up of smoke detectors, heat detectors, manual pull stations, audible warning devices, and a fire alarm control panel with remote notification capability—can provide early warning of a developing fire. Such a system, however, does not assure protection against property damage or loss of life resulting from a fire.

The Manufacturer recommends that smoke and/or heat detectors be located throughout a protected premise following the recommendations of the current edition of the National Fire Protection Association Standard 72 (NFPA 72), manufacturer's recommendations, State and local codes, and the recommendations contained in the Guide for Proper Use of System Smoke Detectors, which is made available at no charge to all installing dealers. These documents can be found at http://www.systemsensor.com/html/applicat.html.

A study by the Federal Emergency Management Agency (an agency of the United States government) indicated that smoke detectors may not go off in as many as 35% of all fires. While fire alarm systems are designed to provide early warning against fire, they do not guarantee warning or protection against fire. A fire alarm system may not provide timely or adequate warning, or simply may not function, for a variety of reasons:

**Smoke detectors** may not sense fire where smoke cannot reach the detectors such as in chimneys, in or behind walls, on roofs, or on the other side of closed doors. Smoke detectors also may not sense a fire on another level or floor of a building. A second-floor detector, for example, may not sense a first-floor or basement fire.

**Particles of combustion or "smoke"** from a developing fire may not reach the sensing chambers of smoke detectors because:

- Barriers such as closed or partially closed doors, walls, or chimneys may inhibit particle or smoke flow.
- Smoke particles may become "cold," stratify, and not reach the ceiling or upper walls where detectors are located.
- Smoke particles may be blown away from detectors by air outlets.
- Smoke particles may be drawn into air returns before reaching the detector.

The amount of "smoke" present may be insufficient to alarm smoke detectors. Smoke detectors are designed to alarm at various levels of smoke density. If such density levels are not created by a developing fire at the location of detectors, the detectors will not go into alarm.

Smoke detectors, even when working properly, have sensing limitations. Detectors that have photo-electronic sensing chambers tend to detect smoldering fires better than flaming fires, which have little visible smoke. Detectors that have ionizing-type sensing chambers tend to detect fast-flaming fires better than smoldering fires. Because fires develop in different ways and are often unpredictable in their growth, neither type of detector is necessarily best and a given type of detector may not provide adequate warning of a fire.

Smoke detectors cannot be expected to provide adequate warning of fires caused by arson, children playing with matches (especially in

bedrooms), smoking in bed, and violent explosions (caused by escaping gas, improper storage of flammable materials, etc.).

**Heat detectors** do not sense particles of combustion and alarm only when heat on their sensors increases at a predetermined rate or reaches a predetermined level. Rate-of-rise heat detectors may be subject to reduced sensitivity over time. For this reason, the rate-ofrise feature of each detector should be tested at least once per year by a qualified fire protection specialist. Heat detectors are designed to protect property, not life.

**IMPORTANT! Smoke detectors** must be installed in the same room as the control panel and in rooms used by the system for the connection of alarm transmission wiring, communications, signaling, and/or power. If detectors are not so located, a developing fire may damage the alarm system, crippling its ability to report a fire.

**Audible warning devices** such as bells may not alert people if these devices are located on the other side of closed or partly open doors or are located on another floor of a building. Any warning device may fail to alert people with a disability or those who have recently consumed drugs, alcohol or medication. Please note that:

- Strobes can, under certain circumstances, cause seizures in people with conditions such as epilepsy.
- Studies have shown that certain people, even when they hear a fire alarm signal, do not respond or comprehend the meaning of the signal. It is the property owner's responsibility to conduct fire drills and other training exercise to make people aware of fire alarm signals and instruct them on the proper reaction to alarm signals.
- In rare instances, the sounding of a warning device can cause temporary or permanent hearing loss.

**A fire alarm system** will not operate without any electrical power. If AC power fails, the system will operate from standby batteries only for a specified time and only if the batteries have been properly maintained and replaced regularly.

**Equipment used in the system** may not be technically compatible with the control panel. It is essential to use only equipment listed for service with your control panel.

**Telephone lines** needed to transmit alarm signals from a premise to a central monitoring station may be out of service or temporarily disabled. For added protection against telephone line failure, backup radio transmission systems are recommended.

**The most common cause** of fire alarm malfunction is inadequate maintenance. To keep the entire fire alarm system in excellent working order, ongoing maintenance is required per the manufacturer's recommendations, and UL and NFPA standards. At a minimum, the requirements of NFPA 72 shall be followed. Environments with large amounts of dust, dirt or high air velocity require more frequent maintenance. A maintenance agreement should be arranged through the local manufacturer's representative. Maintenance should be scheduled monthly or as required by National and/or local fire codes and should be performed by authorized professional fire alarm installers

# **Installation Precautions**

### *Adherence to the following will aid in problem-free installation with long-term reliability:*

**WARNING - Several different sources of power can be connected to the fire alarm control panel.** Disconnect all sources of power before servicing. The control unit and associated equipment may be damaged by removing and/or inserting cards, modules, or interconnecting cables while the unit is energized. Do not attempt to install, service, or operate this unit until this manual is read and understood.

**CAUTION - System Reacceptance Test after Software Changes.** To ensure proper system operation, this product must be tested in accordance with NFPA 72 after any programming operation or change in site-specific software. Reacceptance testing is required after any change, addition or deletion of system components, or after any modification, repair or adjustment to system hardware or wiring.

All components, circuits, system operations, or software functions known to be affected by a change must be 100% tested. In addition, to ensure that other operations are not inadvertently affected, at least 10% of initiating devices that are not directly affected by the change, up to a maximum of 50 devices, must also be tested and proper system operation verified.

**This system** meets NFPA requirements for operation at 0°C to 49°C (32°F to 120°F) and at a relative humidity 93% ± 2% RH (non-condensing) at  $32^{\circ}$ C  $\pm 2^{\circ}$ C (90°F  $\pm 3^{\circ}$ F). However, the useful life of the system's standby batteries and the electronic components may be adversely affected by extreme temperature ranges and humidity. Therefore, it is recommended that this system and all peripherals be installed in an environment with a nominal room temperature of 15- 27° C/60-80° F.

**Verify that wire sizes are adequate** for all initiating and indicating device loops. Most devices cannot tolerate more than a 10% I.R. drop from the specified device voltage.

**Like all solid state electronic devices** this system may operate erratically or can be damaged when subjected to lightning-induced transients. Although no system is completely immune from lightning transients and interferences, proper grounding will reduce susceptibility. Overhead or outside aerial wiring is not recommended, due to an increased susceptibility to nearby lightning strikes. Consult with the Technical Services if any problems are anticipated or encountered.

**Disconnect AC power and batteries** prior to removing or inserting circuit boards. Failure to do so can damage circuits.

**Remove all electronic assemblies** prior to any drilling, filing, reaming, or punching of the enclosure. When possible, make all cable entries from the sides or rear. Before making modifications, verify that they will not interfere with battery, transformer, and printed circuit board location.

**Do not tighten screw terminals** more than 9 in-lbs. Over-tightening may damage threads, resulting in reduced terminal contact pressure and difficulty with screw terminal removal.

**Though designed to last many years,** system components can fail at any time. This system contains static-sensitive components. Always ground yourself with a proper wrist strap before handling any circuits so that static charges are removed from the body. Use static-suppressive packaging to protect electronic assemblies removed from the unit.

**Follow the instructions** in the installation, operating, and programming manuals. These instructions must be followed to avoid damage to the control panel and associated equipment. FACP operation and reliability depend upon proper installation by authorized personnel.

# **FCC Warning**

**WARNING:** This equipment generates, uses, and can radiate radio frequency energy and if not installed and used in accordance with the instruction manual, may cause interference to radio communications. It has been tested and found to comply with the limits for class A computing device pursuant to Subpart B of Part 15 of FCC Rules, which is designed to provide reasonable protection against such interference when operated in a commercial environment. Operation of this equipment in a residential area is

likely to cause interference, in which case the user will be required to correct the interference at his own expense.

**Canadian Requirements:** This digital apparatus does not exceed the Class A limits for radiation noise emissions from digital apparatus set out in the Radio Interference Regulations of the Canadian Department of Communications.

Le present appareil numerique n'emet pas de bruits radioelectriques depassant les limites applicables aux appareils numeriques de la classe A prescrites dans le Reglement

**Acclimate Plus™**, **HARSH™**, **NOTI•FIRE•NET™**, **VeriFire™**, NION**™, NOTIFER Intergrated Systems™** and **ONYXWorks™** are trademarks, and **ONYX®**, **FlashScan®**, **UniNet®**, **VIEW®, NOTIFIER®** are registered trademarks of Honeywell. **Simplex® is registered trademark of Tyco International Ltd. Echelon®** is a registered trademark and **LonWorks™** is a trademark of Echelon Corporation. **ARCNET®** is a registered trademark of Datapoint Corporation. **Microsoft®** and **Windows®** are registered trademarks of the Microsoft Corporation. **LEXAN®** is a registered trademark of GE Plastics, a subsidiary of General Electric Company.

**©2006 by Honeywell International Inc. All rights reserved. Unauthorized use of this document is strictly prohibited.**

# **Documentation Feedback**

Your feedback helps us keep our documentation up-to-date and accurate. If you have any comments, you can email us.

Please include the following information:

- Product name and version number (if applicable)
- Manual page number
- Your comment

Send email messages to:

#### **FireSystems.TechPubs@honeywell.com**

Please note this email address is for documentation feedback only. If you have any technical issues, please contact Technical Services.

# **Table of Contents**

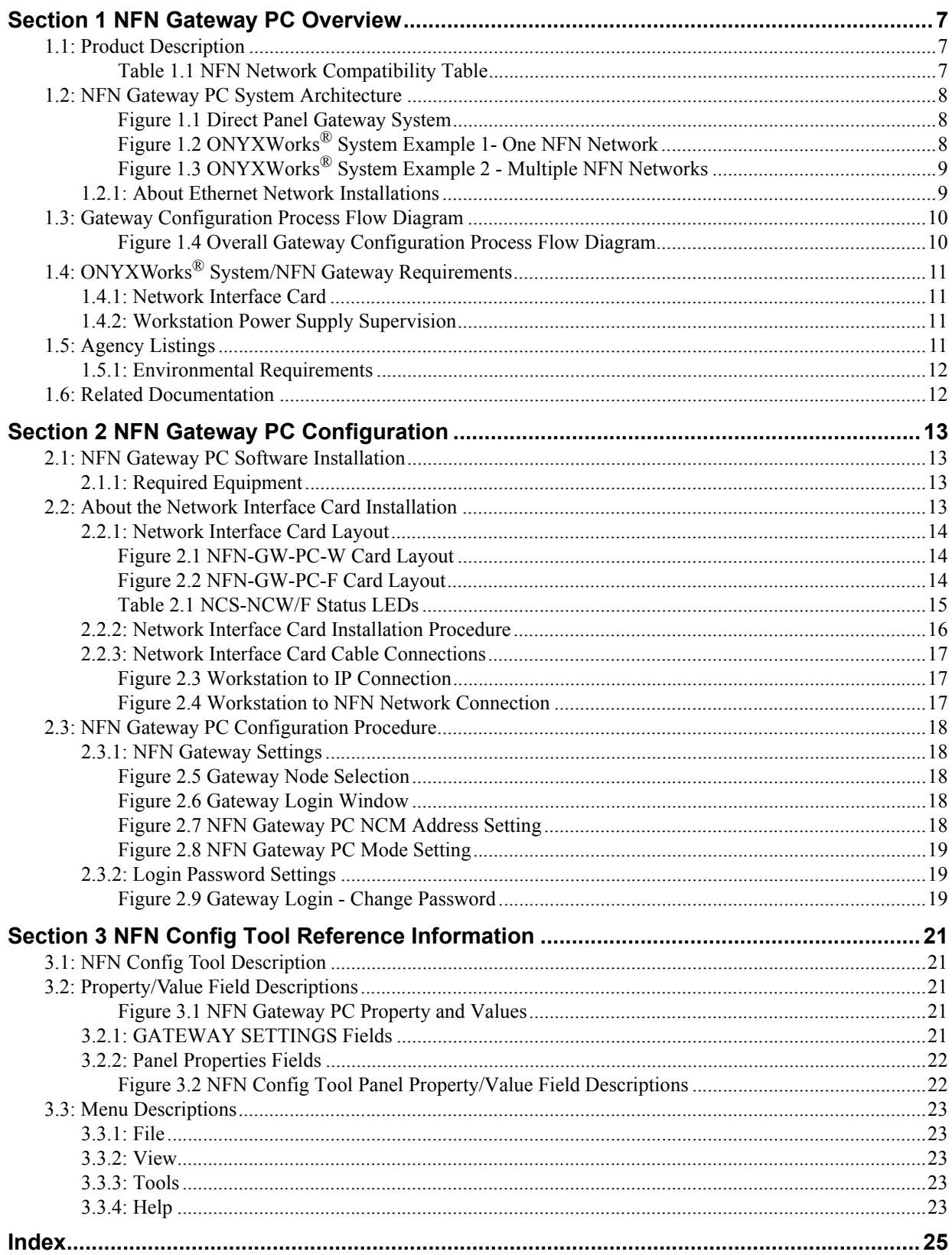

# **Section 1 NFN Gateway PC Overview**

<span id="page-6-0"></span>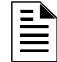

**NOTE:** In this document, unless expressly written otherwise, when the term ONYXWorks® Workstation or Workstation is used those terms refer to the software application and the computer it is installed on as one.

# <span id="page-6-1"></span>**1.1 Product Description**

<span id="page-6-3"></span>This gateway:

- Serves as a bridge between an ONYXWorks<sup>®</sup> Workstation and a NFN network, and it uses that Workstation as the primary reporting station for the NFN network.
- Translates a NFN network's panel and device data into data that can be interpreted by the ONYXWorks® Workstation software application.
- Monitors NFN networks using ARCNET network architecture.
- Is configured using the NFN Config Tool.

The NFN Gateway PC enables remote users to monitor a NFN network with a Workstation that is registered on your IP network. The gateway is used in conjuncture with Veri•Fire™ Tools software application to upload/download data to a panel without having to physically visit the panel.

<span id="page-6-2"></span>The NFN Gateway PC acts like any other node on a NFN network and is compatible with the following node type. An \* indicates panels that support using a USB or serial cable for the direct connections as shown in [Figure 1.1 on page 8](#page-7-1).

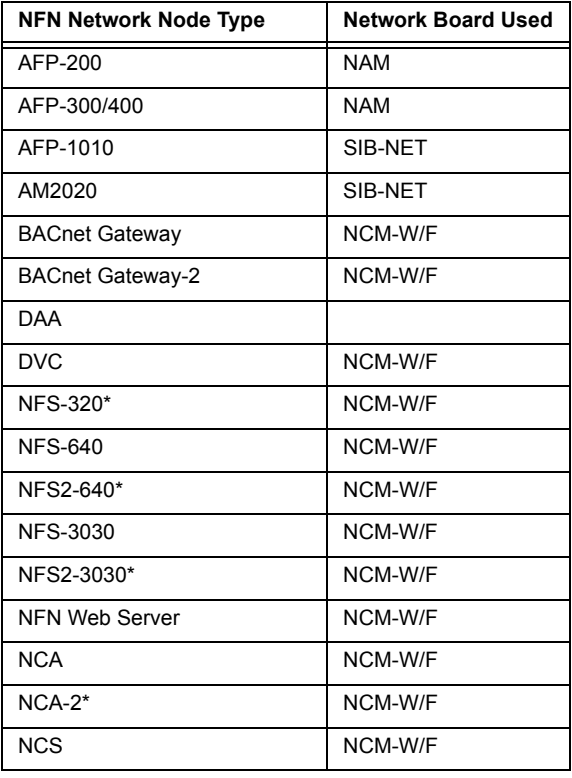

#### **Table 1.1 NFN Network Compatibility Table**

# <span id="page-7-0"></span>**1.2 NFN Gateway PC System Architecture**

An ONYXWorks® system must have at least one Workstation. A Workstation can monitor or control a node and its points on the NFN network through the gateway. Refer to [Figure 1.2](#page-7-2) and [Figure 1.3](#page-8-0) for network diagrams.

<span id="page-7-3"></span>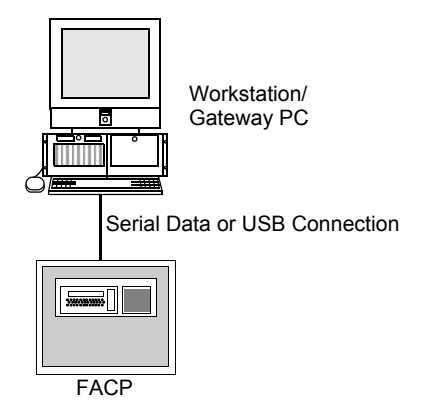

**Figure 1.1 Direct Panel Gateway System**

<span id="page-7-1"></span>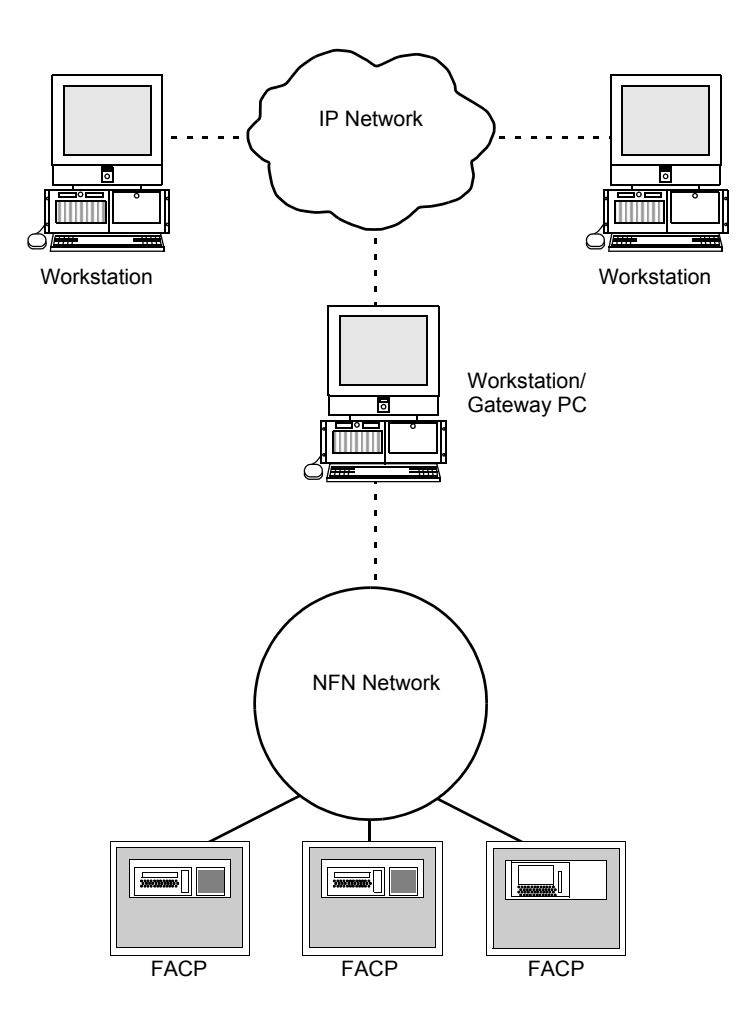

<span id="page-7-2"></span>**Figure 1.2 ONYXWorks® System Example 1- One NFN Network** 

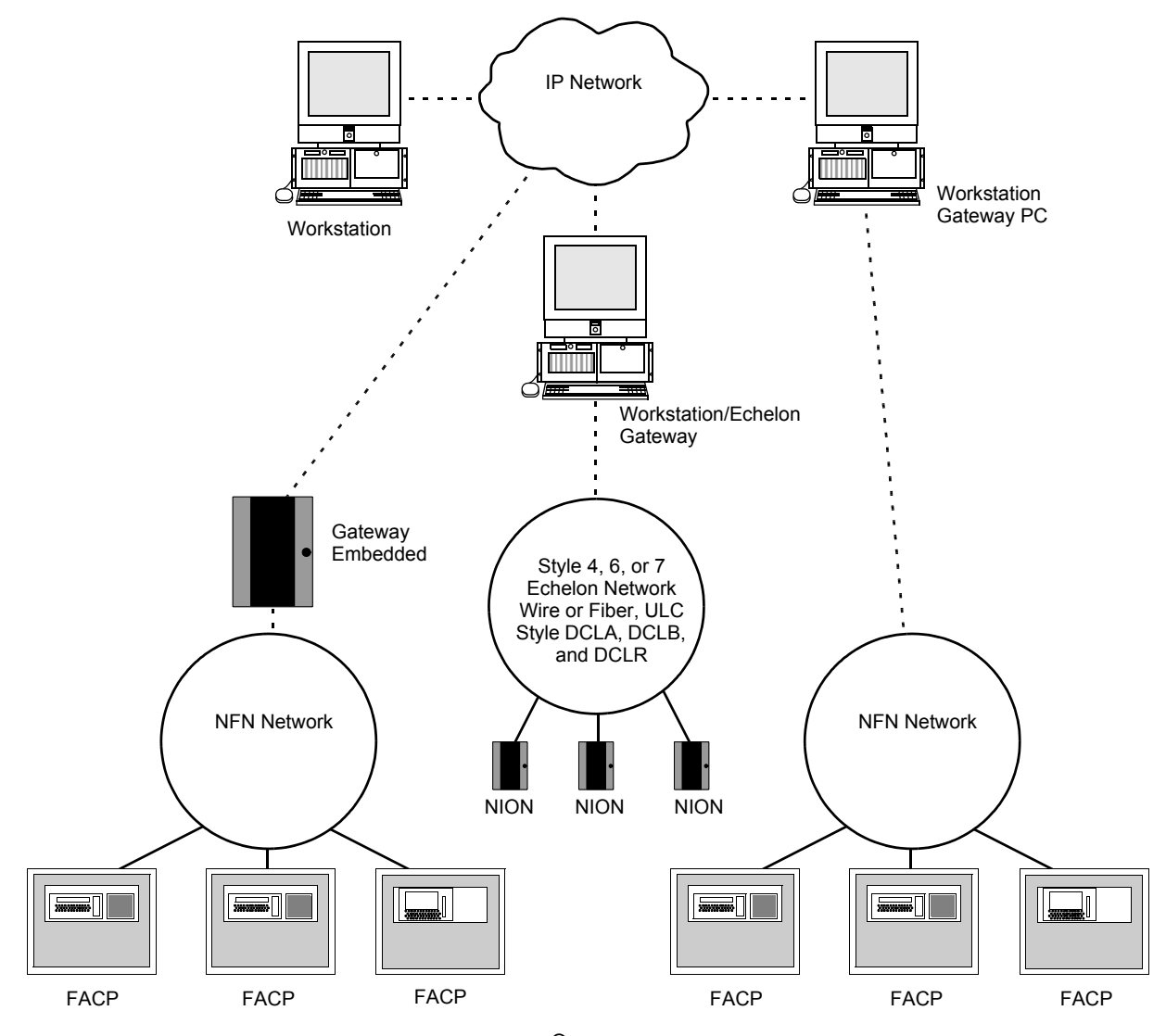

<span id="page-8-4"></span><span id="page-8-0"></span>**Figure 1.3 ONYXWorks® System Example 2 - Multiple NFN Networks**

## <span id="page-8-1"></span>**1.2.1 About Ethernet Network Installations**

<span id="page-8-2"></span>The ONYXWorks® Workstation is a Proprietary Supervising Station that has a supervised client server architecture that communicates over Ethernet (TCP/IP) networks. The IP network can be a shared bandwidth system that operates over topologies such as an intranet, the Internet, or a frame relay system. ULC does not allow operation over an Internet connection.

<span id="page-8-5"></span>ONYXWorks® clients, in the most basic system, can co-exist on one computer. For more powerful systems, multiple computers can be networked together over the IP network running multiple instances of the Workstation software application or other clients and gateways.

<span id="page-8-3"></span>If the Workstation or gateway are sharing on-premises communications equipment, the shared equipment shall be "listed for the purpose". "Listed for the purpose" has been formally interpreted by NFPA (Formal Interpretation 72-99-1) for equipment on packet switched networks as being listed to the requirements applicable to general purpose communications network equipment.

For ULC applications, the Internet cannot be used for either primary or ancillary functionality.

# <span id="page-9-2"></span><span id="page-9-0"></span>**1.3 Gateway Configuration Process Flow Diagram**

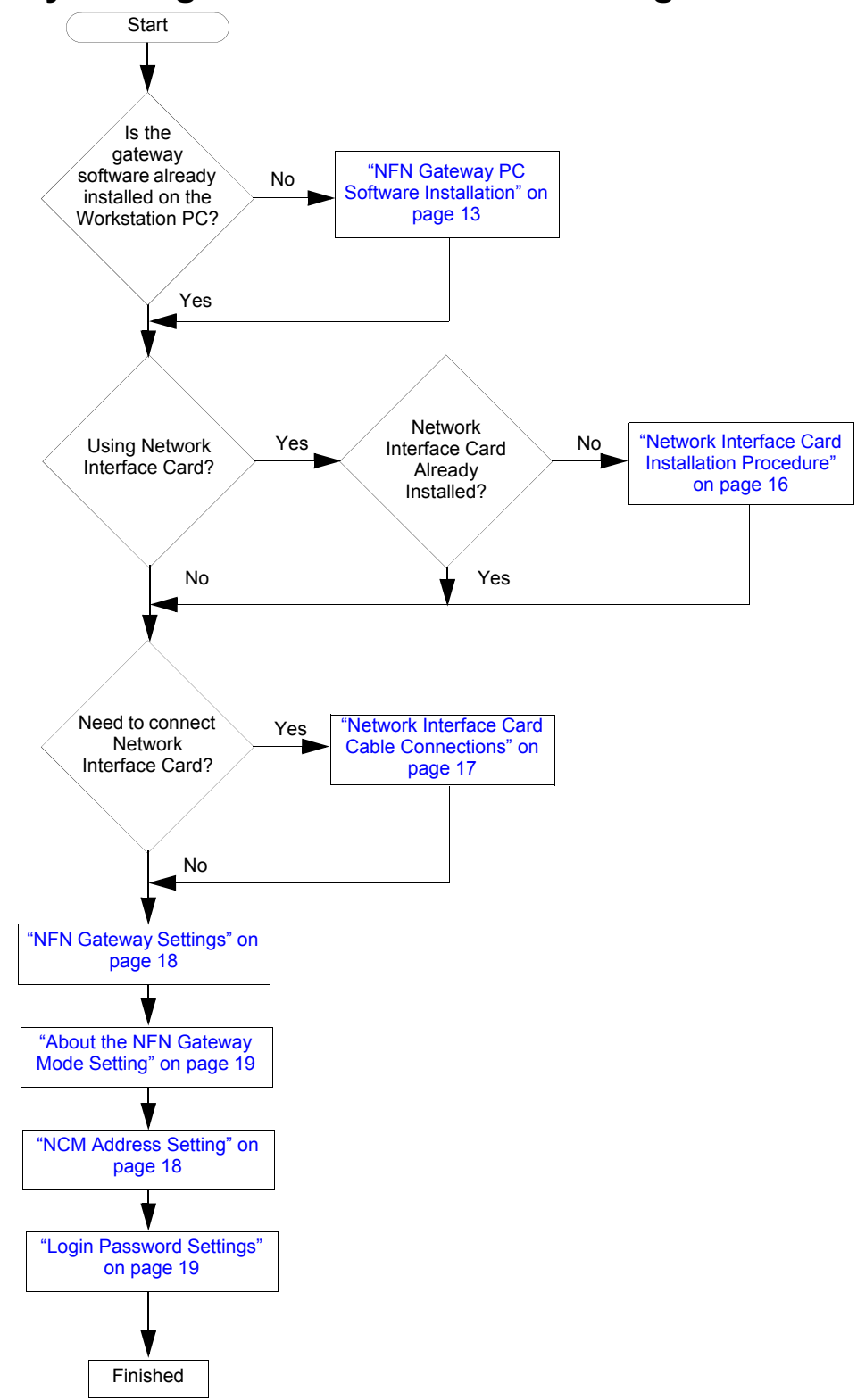

<span id="page-9-1"></span>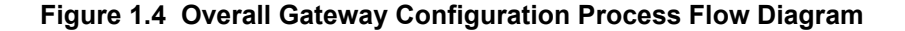

# <span id="page-10-0"></span>**1.4 ONYXWorks® System/NFN Gateway Requirements**

An ONYXWorks<sup>®</sup> system may be comprised of one or more Workstations. An ONYXWorks<sup>®</sup> system can utilize Pentium III UL 864 listed computers from existing NOTIFIER<sup>®</sup> systems.

# <span id="page-10-1"></span>**1.4.1 Network Interface Card**

A Network Interface Card must be present in the ONYXWorks® system for the NFN Gateway PC to function correctly. It can be factory installed in or retrofitted into a Workstation computer on the  $\text{ONYXWorks}^{\circledR}$  system. Here are the some of the part numbers that can be used when ordering a NFN Gateway PC configuration.

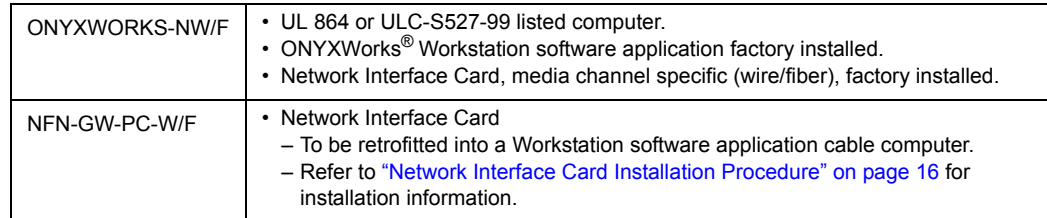

# <span id="page-10-2"></span>**1.4.2 Workstation Power Supply Supervision**

<span id="page-10-4"></span>The use of a supervised 115VAC, regulated, UL 1481 listed, power limited Uninterruptible Power Supply (UPS) is required for the Workstation computer.

# <span id="page-10-3"></span>**1.5 Agency Listings**

**NOTE:** ONYXWorks® systems work with products that have been certified to comply with the requirements in the Standard for Control Units and Accessories for Fire Alarm Systems, UL 864 9th Edition, as well as products that have not received UL 864 9th Edition certification. Operation of a UL 864 9th Edition compliant system together with products not tested for UL 864 9th Edition has not been UL evaluated. Such operation requires the approval of the local Authority Having Jurisdiction (AHJ).

This product is intended to be installed in accordance with the Local Authority Having Jurisdiction (LAHJ) and has been investigated to, and found to be in compliance with the following standards and documents. Before proceeding, the installer should be familiar with them too.

### **Underwriters Laboratories U.S. Documents**

- UL-294: Access Control System Units, Fifth Edition.
- UL-864: Control Units for Fire Protective Signaling Systems, Ninth Edition.
- UL-1076: Proprietary Burglar Alarm Units and Systems, Fifth Edition.

#### **Underwriters Laboratories Canada Documents**

• CAN/ULC-S527-99: Standard for Control Units for Fire Alarm Systems.

#### **National Fire Protection Association Standards**

- NFPA 70: National Electrical Code.
- NFPA 72: Installation, Maintenance, and Use of Protective Signaling Systems.

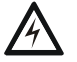

**! WARNING: Installation** Improper installation, maintenance, and lack of routine testing could result in system malfunction.

# <span id="page-11-0"></span>**1.5.1 Environmental Requirements**

<span id="page-11-3"></span>This product must be installed in the following environmental conditions:

- Temperature range of 0°C to 49°C (32°F 120°F).
- <span id="page-11-2"></span>93% humidity non-condensing at  $30^{\circ}$ C (86°F).

# <span id="page-11-1"></span>**1.6 Related Documentation**

The following documentation resources is related to the ONYXWorks® system.

- *ONYXWorks® Workstation Manual (P/N 52342)*
- *ONYXWorks® Configuration Tool (P/N 53038)*

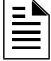

**NOTE:** The contents of this manual are important and must be kept in close proximity of the Workstation. If building ownership is changed, this manual including all other testing and maintenance information must also be passed to the current owner of the facility. A copy of this manual was shipped with the equipment and is also available from the manufacturer.

# **Section 2 NFN Gateway PC Configuration**

<span id="page-12-0"></span>

<span id="page-12-7"></span><span id="page-12-6"></span>**! CAUTION: Multiple NFN Gateway PC Installations**

NFN Gateway PCs should be installed and configured one at a time because all NFN Gateway PC use the same default IP address and node number.

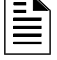

**NOTE:** This version of the NFN Gateway PC must be installed in an ONYXWorks<sup>®</sup> system 3.0 and later.

Refer to ["Gateway Configuration Process Flow Diagram" on page 10](#page-9-2) for flow diagram of this process.

# <span id="page-12-4"></span><span id="page-12-1"></span>**2.1 NFN Gateway PC Software Installation**

<span id="page-12-5"></span>Use the Workstation software application CD-ROM to install the NFN Config Tool. Typically the CD-ROM automatically starts. Always use the default settings if prompted.

## <span id="page-12-2"></span>**2.1.1 Required Equipment**

This NFN Gateway PC requires the following:

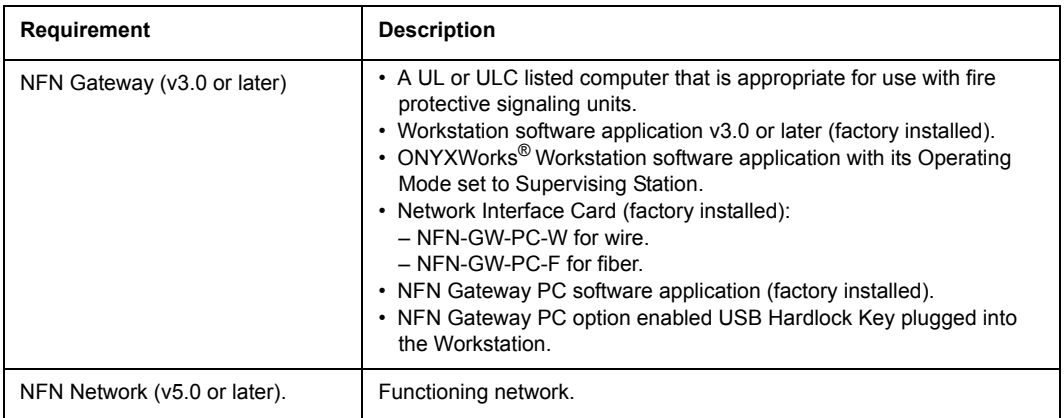

# <span id="page-12-3"></span>**2.2 About the Network Interface Card Installation**

The Network Interface Card is a PCI PC card plugs into any vacant PCI slot into ONYXWorks<sup>®</sup> Workstation (v3.0 or later). It draws its power from the Workstation computer itself. The card is connected to NFN network through its network port.

- The NFN-GW-PC-W card uses a twisted media pair of wires for the connection to the NFN network. One wire connects to one of the CH A pins, the other to the other CH A pin. When using Style 4 and 7, use CH A and CH B pins.
- The NFN-GW-PC-F card uses fiber cable to connect the Transmit (TX) and Receive (RX) pins of one channel to the corresponding pins on the next NFN Gateway PC network card. Once a respective connection is made, the NFN Gateway can be configured.

# <span id="page-13-3"></span>**2.2.1 Network Interface Card Layout**

<span id="page-13-1"></span><span id="page-13-0"></span>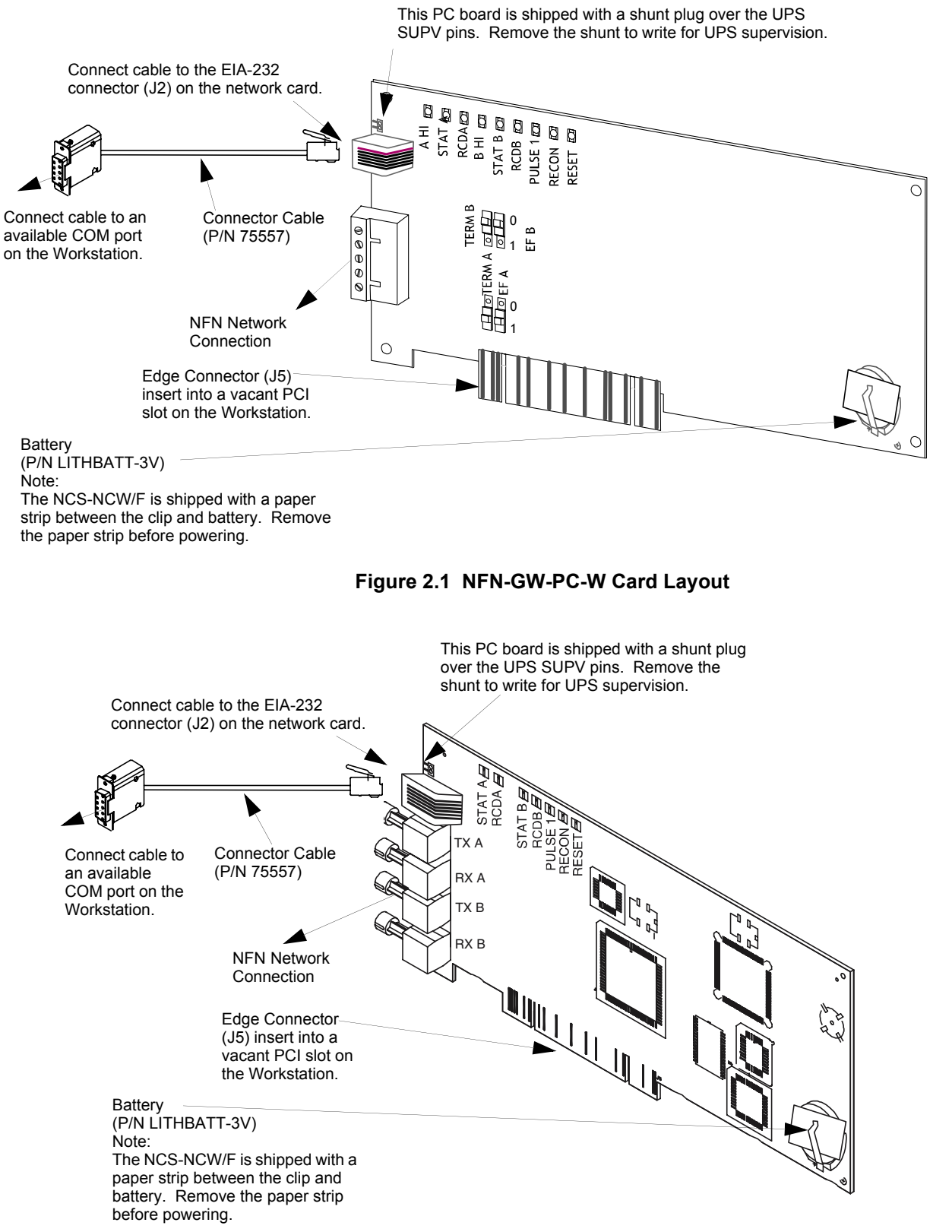

<span id="page-13-2"></span>**Figure 2.2 NFN-GW-PC-F Card Layout**

### <span id="page-14-1"></span>**Network Interface Card LEDs**

<span id="page-14-0"></span>The following lists the LED indicators and their functions:

| <b>LED</b>         | Color  | <b>Function</b>                                                 |
|--------------------|--------|-----------------------------------------------------------------|
| A HI               | Green  | Channel A High Threshold (NCS-NCW only)                         |
| <b>STATA</b>       | Yellow | Channel A inactive for at least 16 seconds                      |
| <b>RCDA</b>        | Green  | Illuminates to indicate data reception on NFN Network Channel A |
| B HI               | Green  | Channel B High Threshold (NCS-NCW only)                         |
| <b>STATB</b>       | Yellow | Channel A inactive for at least 16 seconds                      |
| <b>RCDB</b>        | Green  | Illuminates to indicate data reception on NFN Network Channel B |
| PULSE <sub>1</sub> | Green  | Illuminates to indicate data transmission to NFN Network        |
| <b>RECON</b>       | Yellow | Illuminates when NFN Network re-configuration is in progress    |
| <b>RESET</b>       | Yellow | Illuminates to indicate a micro-controller watchdog failure     |

**Table 2.1 NCS-NCW/F Status LEDs**

## <span id="page-15-0"></span>**2.2.2 Network Interface Card Installation Procedure**

<span id="page-15-1"></span>Typically the Workstation is ordered with the Network Interface Card already installed. However if the card is being retrofitted into an existing Workstation computer use the this information as a guideline to install it.

- Step 1. Shut-down the computer, software then hardware.
- Step 2. Open the computer's cover and locate a vacant PCI slot.
- Step 3. Remove the blank plate and save the screw from the vacant slot.
- Step 4. Insert the Network Interface Card's edge connector into the vacant PCI slot and then secure it with the screw.
- Step 5. Using the cable (P/N 75557) connect the card's EIA-232 (J2) connector to the COM port on the computer.
- Step 6. You are now ready to perform ["Network Interface Card Cable Connections"](#page-16-0).

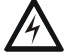

#### **! WARNING: ESD**

These cards contain static sensitive components. Always ground yourself with a proper wrist strap before handling any circuits so that static charges are removed from the body. Use static-suppressive packaging to protect electronic assemblies removed from the unit.

# <span id="page-16-0"></span>**2.2.3 Network Interface Card Cable Connections**

#### <span id="page-16-3"></span>**Network Interface Card EIA-232 Connection**

The Network Interface Card is connected to an available Workstation Comm Port.

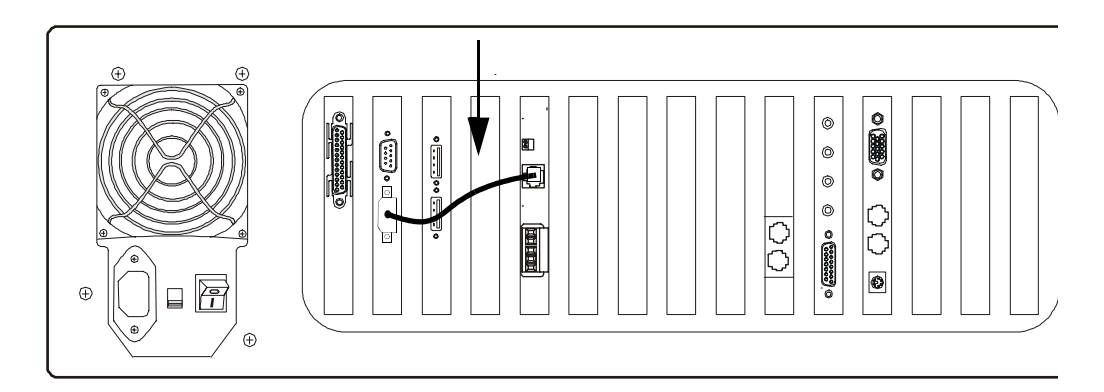

**Figure 2.3 Workstation to IP Connection**

#### <span id="page-16-1"></span>**NFN Network Connection**

The Network Interface Card is connected to NFN network through its network port using one of the following methods:

- NFN-GW-PC-F is the fiber network interface card that is connected to the transmit (TX)/Receive (RX) pins of one channel to the corresponding pins on the next network interface card.
- NFN-GW-PC-W is the card that uses a twisted media pair or wires are used for the connection. One wire connects to one of the CH A pins, the other to the other CH A pin. When using Style 4 and 7, use CH A and CH B pins. The wires connect to the NFN network.

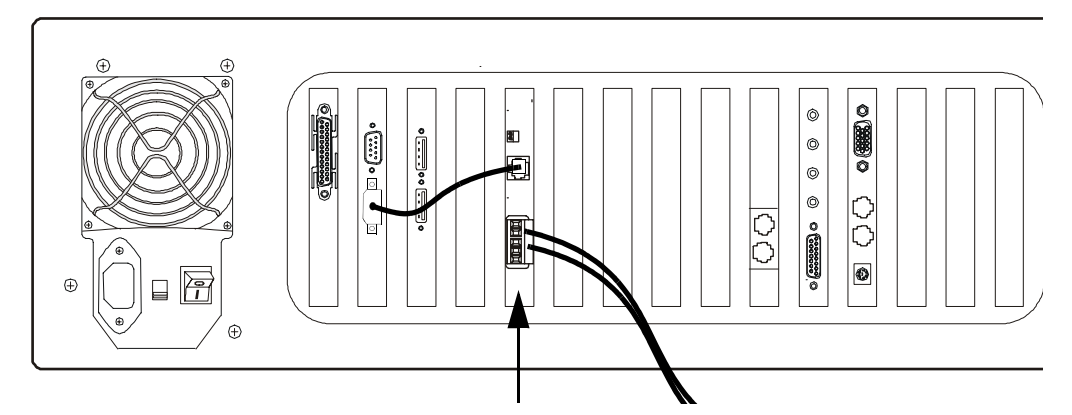

<span id="page-16-2"></span>**Figure 2.4 Workstation to NFN Network Connection**

# <span id="page-17-0"></span>**2.3 NFN Gateway PC Configuration Procedure**

## <span id="page-17-1"></span>**2.3.1 NFN Gateway Settings**

#### <span id="page-17-7"></span><span id="page-17-6"></span><span id="page-17-5"></span>**NCM Address Setting**

- Step 1. Start the NFN Gateway PC (Start >NFN Gateway). The NFN Gateway icon is added to and displays in the Windows System Tray.
- Step 2. Double click on the NFN Gateway icon. The NFN Config Tool window displays.
- Step 3. Select the highest level entry in the Nodes list column hierarchy.

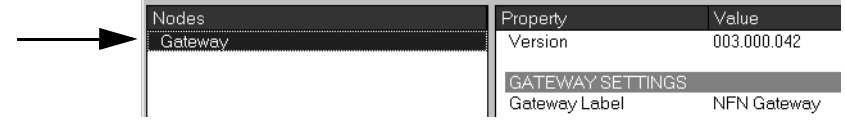

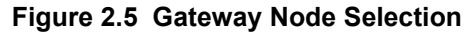

<span id="page-17-2"></span>Step 4. Select File >Login to gain editing control of the selected gateway. The Gateway Login window displays.

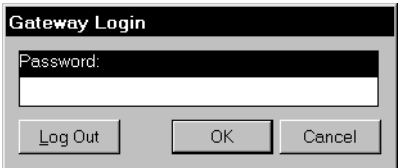

**Figure 2.6 Gateway Login Window**

- <span id="page-17-3"></span>Step 5. Type in the gateway password and then click the OK button. The default password is 00000000 (eight zeros). The Property fields now display an asterisk next to the fields that can be edited.
- Step 6. Click in the Value field adjacent to NCM Address Property and then type in the address.

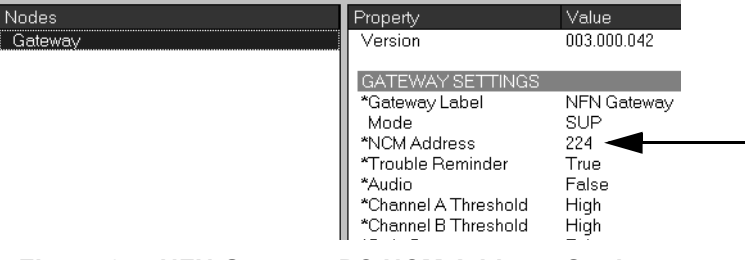

**Figure 2.7 NFN Gateway PC NCM Address Setting**

<span id="page-17-4"></span>Step 7. Now you need to perform ["Login Password Settings" on page 19](#page-18-1).

#### <span id="page-18-3"></span>**About the NFN Gateway Mode Setting**

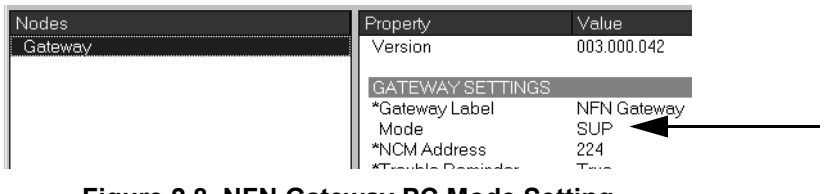

**Figure 2.8 NFN Gateway PC Mode Setting**

<span id="page-18-5"></span><span id="page-18-0"></span>The NFN Gateway PC's operation mode matches the mode that has been selected using the Configuration Tool's System Options functionality. Refer to the Workstation or Configuration Tool manuals for information about selecting these modes:

**Supervising Station Mode** Refer to the Workstation manual for a "Proprietary Supervising Station Mode Overview".

**FCC and FCC+DCC Mode** Refer to the Workstation manual for a "Fire Command Center (FCC) Mode Overview (PPU)".

**NOTE:** You can only select the FCC and FCC+DCC modes if you only have one NFN gateway connected to the Workstation. Those modes are not available with multiple NFN gateways or if any other type of gateway is configured for your system.

### <span id="page-18-1"></span>**2.3.2 Login Password Settings**

<span id="page-18-4"></span>The first time the gateway is started the factory default password is used (00000000 - eight zeros), after the initial configuration it is highly recommended that you can the password.

Step 1. Select Tools >Set Gateway Password. The Gateway Login (change password) window displays.

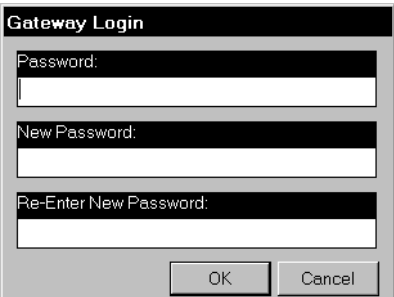

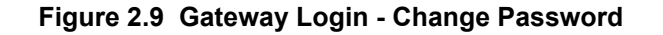

<span id="page-18-2"></span>Step 2. Type in the current password in the Password field.

- Passwords are case-sensitive.
- Alpha and numeric characters are supported.
- 1 character minimum and 8 character maximum.

Step 3. Type in a new password in the New Password field.

- Step 4. Type in the new password again in the Re-Enter New Password field.
- Step 5. Click the OK button to complete the password change.

You have completed ["NFN Gateway PC Configuration".](#page-12-0)

# <span id="page-20-0"></span>**Section 3 NFN Config Tool Reference Information**

# <span id="page-20-1"></span>**3.1 NFN Config Tool Description**

The NFN Config Tool interface is used to display configuration information about NFN network and the NFN Gateway. With the appropriate access level a user can view and/or change the gateways settings and security.

The NFN Config Tool uses an Windows Explorer-style collapsible/expandable Nodes list. The PROPERTY/VALUE columns display information about the selection made in the Nodes list Property fields that are preceded with an asterisk mean the Value adjacent to it can be modified in some way.

# <span id="page-20-2"></span>**3.2 Property/Value Field Descriptions**

<span id="page-20-9"></span>The NFN Config Tool window displays configuration information about the gateway and the NFN network the gateway is monitoring. When logged into the gateway using a password you can change settings for any field that has asterik (\*) preceding the field's name.

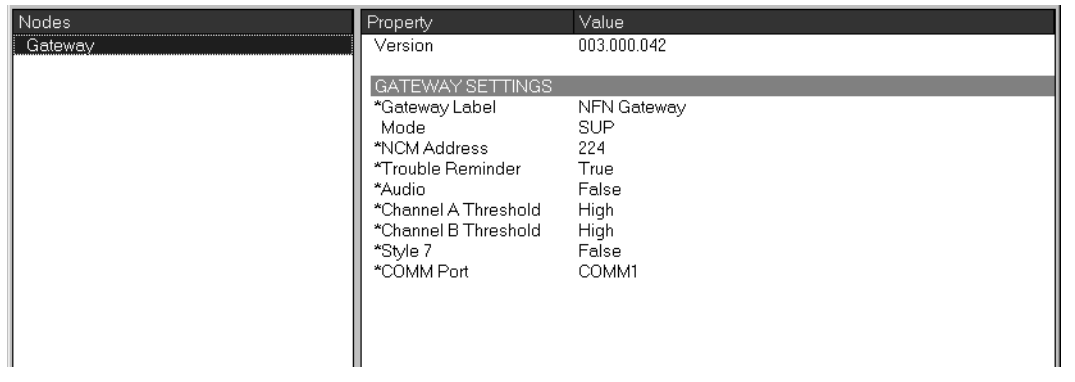

**Figure 3.1 NFN Gateway PC Property and Values**

<span id="page-20-3"></span>• Version - Displays the gateway's version.

## <span id="page-20-4"></span>**3.2.1 GATEWAY SETTINGS Fields**

- <span id="page-20-10"></span>• Gateway Label - The name entered will only display on the NFN Network.
- Mode Displays the NFN Gateway mode which is configured through the Configuration Tool. This field can not be configured through the NFN Config Tool for this gateway type.
- <span id="page-20-11"></span>• NCM Address - Is used to set the node address of the NFN Gateway.
- <span id="page-20-13"></span>• Trouble Reminder - If set to True a trouble reminder message is issued across the network every 24 hours at 11:00 AM; if there is an active trouble on that network.
- <span id="page-20-5"></span>• Audio - Is used to enable the audio option if installed.
- <span id="page-20-7"></span><span id="page-20-6"></span>• Channel A and Channel B Threshold - Are set according to the determined amount of network noise that is present in the network", the threshold is determined by the distance of the network segment. Refer to NFN manual for details. High is used when the most noise is present and filter that noise accordingly.
- <span id="page-20-12"></span><span id="page-20-8"></span>• Style 7 - If set to True Style 7 is used, if set to False Style 4 is used.
- COMM Port Is used to specify which port the NFN Gateway uses to communicate with NCM.

# <span id="page-21-0"></span>**3.2.2 Panel Properties Fields**

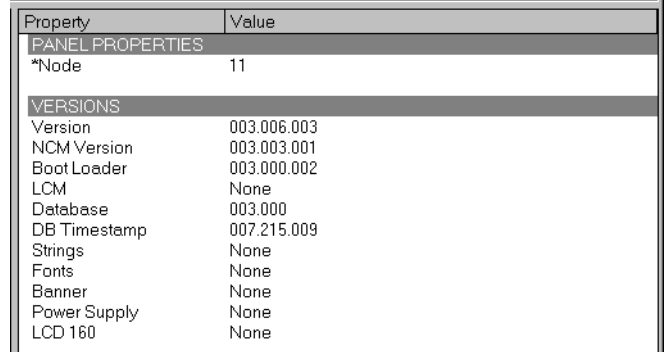

#### **Figure 3.2 NFN Config Tool Panel Property/Value Field Descriptions**

<span id="page-21-1"></span>Node - Is used to change the NFN network address of the panel.

#### **VERSIONS**

If the NCM Version field is displayed in red, then the version doesn't match the Local Node entry.

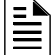

**NOTE:** The NCM version for panel must match the NCM version displayed in the Local Node entry. When it does not match the non-matching version is displayed as a red entry. Contact Technical Services for assistance in acquiring the correct version.

# <span id="page-22-0"></span>**3.3 Menu Descriptions**

# <span id="page-22-1"></span>**3.3.1 File**

- <span id="page-22-5"></span>• Login... - Is used to gain editing control over the gateway. The factory default password is 00000000 (eight zeros). Refer to ["Login Password Settings" on page 19.](#page-18-4)
- Reboot Gateway Restarts the gateway on its NFN network.
- <span id="page-22-8"></span>• Exit - Closes the NFN Config Tool window.

### <span id="page-22-2"></span>**3.3.2 View**

All these choices display read only information windows, no editing can be done on the information displayed from these windows.

- Refresh Gateway List Used to generate a new list of gateways that will be available and displayed when the NFN Config Tool's Address field down arrow is clicked.
- Refresh Nodes List Used to ping the nodes connected to the current gateway and display their information.
- Node Table Displays all the nodes connected to the gateway and their respective version information.

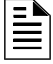

**NOTE:** The NCM version for panel must match the NCM version displayed in the Local Node entry. When it does not match the non-matching version is displayed as a red entry. Contact Technical Services for assistance in acquiring the correct version. Also panels that do not use an NCM are displayed as a red entry.

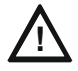

#### **! CAUTION: NCM Version**

NCM versions that do not match will result in an unstable NFN network.

<span id="page-22-7"></span>• Connected Clients - Used to display a window which lists the clients that are connected to the gateway.

## <span id="page-22-3"></span>**3.3.3 Tools**

Some menu choices are only displayed when a relative selection is made in Nodes list column. Right click options are also available for the selection made in the Nodes list column.

- Delete Node Is used to remove a node from the gateway. The Node must be offline before it can be deleted.
- Auto Detect Nodes Is used to force the gateway to detect nodes on the NFN network. The gateway searches for all online nodes on the NFN network.
- <span id="page-22-6"></span>• Set Gateway Password - Refer to ["Login Password Settings" on page 19.](#page-18-4)

### <span id="page-22-4"></span>**3.3.4 Help**

• About - Display version information.

# **Index**

# <span id="page-24-0"></span>**A**

Architecture Gateway System **[8](#page-7-3)** Audio **[21](#page-20-5)**

# **C**

Channel A Threshold **[21](#page-20-6)** Channel B Threshold **[21](#page-20-7)** COMM Port **[21](#page-20-8)** Configuration Tool installation **[13](#page-12-4)**

# **D**

Documentation **[12](#page-11-2)**

# **E**

Ethernet Network about **[9](#page-8-2)**

# **F**

File menu descriptions **[23](#page-22-5)**

## **G**

**Gateway** assembly **[13](#page-12-5)** configuration **[13](#page-12-6)** Configuration Procedure **[18](#page-17-7)** mode **[19](#page-18-5)** multiple **[13](#page-12-7)** PC board LEDs **[15](#page-14-1)** product description **[7](#page-6-3)** Required Equipment **[13](#page-12-5)** Gateway Config Tool field descriptions **[21](#page-20-9)** Gateway Label **[21](#page-20-10)** Gateway PC board layout **[14](#page-13-3)** Gateway System Architecture **[8](#page-7-3)**

## **H**

Help menu descriptions **[23](#page-22-6)**

### **I**

Installation Environmental Conditions **[12](#page-11-3)**

# **L**

listed for the purpose **[9](#page-8-3)**

### **N**

NCM Address **[21](#page-20-11)**

### **P**

Proprietary Supervising Station **[9](#page-8-4)**

# **S**

Style 7 **[21](#page-20-12)**

# **T**

Tools menu descriptions **[23](#page-22-7)** Trouble Reminder **[21](#page-20-13)**

# **U**

ULC **[9](#page-8-5)** Uninterruptable Power Supply (UPS) Supervision **[11](#page-10-4)**

# **V**

View menu descriptions **[23](#page-22-8)**

# **Limited Warranty**

**Honeywell International Inc.** warrants products manufactured by it to be free from defects in materials and workmanship for eighteen (18) months from the date of manufacture, under normal use and service. Products are date stamped at time of manufacture. The sole and exclusive obligation of Honeywell International Inc. is to repair or replace, at its option, free of charge for parts and labor, any part that is defective in materials or workmanship under normal use and service. All returns for credit are subject to inspection and testing at the factory before actual determination is made to allow credit. **Honeywell International Inc.** does not warrant products not manufactured by it, but assigns to the purchaser any warranty extended by the manufacturer of such products. This warranty is void if the product is altered or repaired by anyone other than Honeywell International Inc. or as expressly authorized by **Honeywell International Inc.** in writing, or is serviced by anyone other than **Honeywell International Inc.** or its authorized distributors. This warranty is also void if there is a failure to maintain the products and systems in which they operate in a proper and workable manner. In case of defect, secure a Return Material Authorization form from our Return Authorization Department.

This writing constitutes the only warranty made by **Honeywell International Inc.**, with respect to its products. **Honeywell International Inc.**, does not represent that its products will prevent any loss by fire or otherwise, or that its products will in all cases provide the protection for which they are installed or intended. Buyer acknowledges that **Honeywell International Inc.**, is not an insurer and assumes no risk for loss or damages or the cost of any inconvenience, transportation damage, misuse, abuse, accident or similar incident.

**HONEYWELL INTERNATIONAL INC.** GIVES NO WARRANTY, EXPRESS OR IMPLIED, OF MERCHANTABILITY, FITNESS FOR ANY PARTICULAR PURPOSE, OR OTHERWISE WHICH EXTENDS BEYOND THE DESCRIPTION ON THE FACE HEREOF. UNDER NO CIRCUMSTANCES SHALL HONEYWELL INTERNATIONAL INC. BE LIABLE FOR ANY LOSS OF OR DAMAGE TO PROPERTY, DIRECT, INCIDENTAL OR CONSEQUENTIAL, ARISING OUT OF THE USE OF, OR INABILITY TO USE **HONEYWELL INTERNATIONAL INC.'S** PRODUCTS. FURTHERMORE, **HONEYWELL INTERNATIONAL INC.** SHALL NOT BE LIABLE FOR ANY PERSONAL INJURY OR DEATH WHICH MAY ARISE IN THE COURSE OF, OR AS A RESULT OF, PERSONAL, COMMERCIAL OR INDUSTRIAL USE OF ITS PRODUCTS.

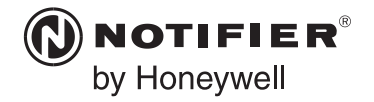

World Headquarters 12 Clintonville Road Northford, CT 06472-1610 USA 203-484-7161 fax 203-484-7118

www.notifier.com

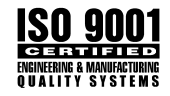